## **Guide till att komma igång med Teams-möte. Läs informationen innan ni kopplar upp er**

Koppla gärna upp er dator mot fast lina. WiFi är bra att ha men är ofta svajigt vilket försämrar både ljud och bild och kan i värsta fall slänga ut er från mötet. Så en fast lina är att föredra.

## Anslut till Microsoft Teams-möte

+46 8 505 218 03 Sweden, Stockholm (avgiftsbelagt nummer)

Konferens-ID: 461 261 261#

Lokala nummer | Återställ PIN-kod | Läs mer om Teams | Mötesalternativ

Bild 1: Länkar

Då ni klickar på länken "Anslut till Microsoft Teams-möte" så öppnas denna sida i er webbrowser. Se nedanstående bild (bild 2). **OBS! Använd Google Chrome eller Microsoft Edge som webbläsare när ni kopplar upp er. Safari eller Microsoft Explorer kommer ej att funka.** 

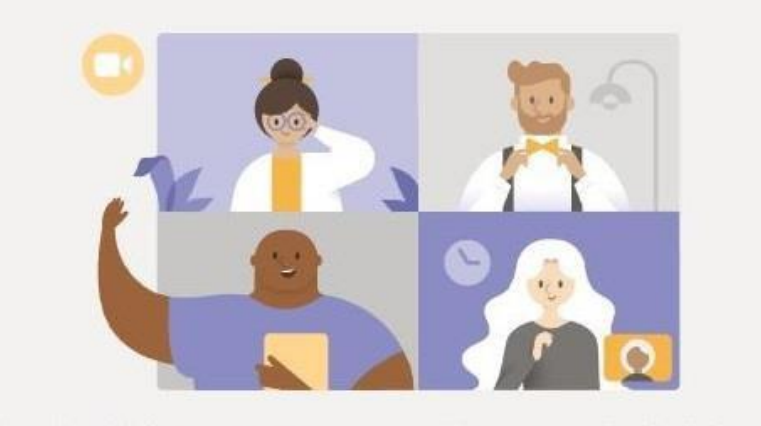

## Upplev det bästa av Teams-möten med skrivbordsappen

Ladda ner Windows-appen

Anslut på webben i stället

3

Har du redan Teams-appen? Starta den nu 1

## Bild 2: Alternativ

2

- 1. Om ni har Teams-appen installerad så klicka på länken vid 1.
- **2.** Om ni inte har Teams-appen men vill installera den så klicka på knappen vid 2. Ni blir då instruerade hur ni laddar ner och installerar. **Enklast är dock om ni ansluter via webben istället (se nedan punkt 3).**
- **3.** Om ni istället vill ansluta till mötet på webben så klicka på knappen vid 3. Då behöver ni inte ha Teams-appen alls men det kan innebära något sämre kvalitet på

ljud och bild, beroende på er internetuppkoppling. **Använd ej webbläsarna Safari eller Internet Explorer.** 

Om ni använder en mobil enhet (telefon eller surfplatta) så bör ni ha Teams-appen installerad. Har ni inte appen så måste ni ladda ner den och då ha ett Microsoft-konto. Har ni inget konto är det lätt att skapa ett, vilket är kostnadsfritt. För mer info se denna länk: <https://account.microsoft.com/account?lang=sv-SE>

Man kan även ansluta med endast ljud till mötet via telefon. Ni ringer då upp det angivna numret i bild 1 ovan. Ni måste ange det Konferens-ID som finns under telefonnumret. Samtalet är avgiftsbelagt.